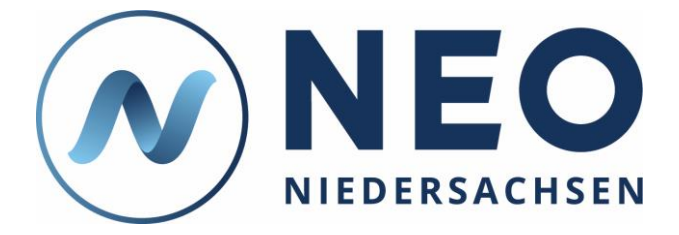

# **Kurzanleitung: Passwort, E-Mail-Adresse und Aliasnamen ändern**

**Diese Anleitung zeigt Ihnen, wie Sie in NEO Ihr Passwort, Ihre E-Mail-Adresse und Ihren Aliasnamen ändern können.** 

# **1. Anleitung**

## **1.1. Loggen Sie sich in NEO ein.**

Hierfür benötigen Sie Ihren Zugangsnamen und Ihr Passwort. Damit können Sie sich unter <https://neo-niedersachsen.de/> einloggen.

## **1.2. Öffnen Sie das Menü und klicken Sie auf "Mein Profil".**

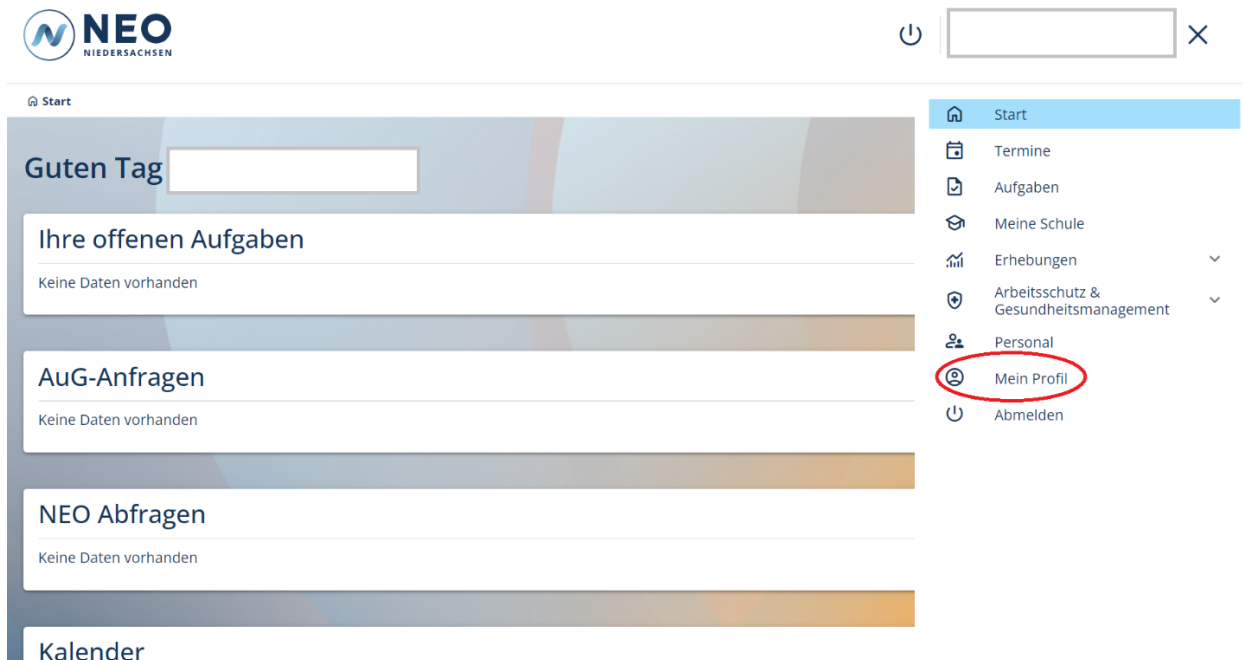

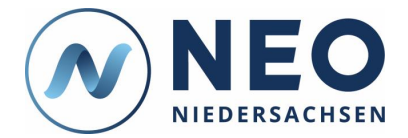

#### **1.3. Öffnen Sie den Bereich "Zugangskontoinformationen".**

Mit der oben angezeigten Schaltfläche können Sie ggf. alle Bereiche zu- oder aufklappen. Die Informationen, die zu Ihrem Zugangskonto vorliegen, können nur zum Teil bearbeitet werden, da sie teils durch andere Stellen eingetragen werden.

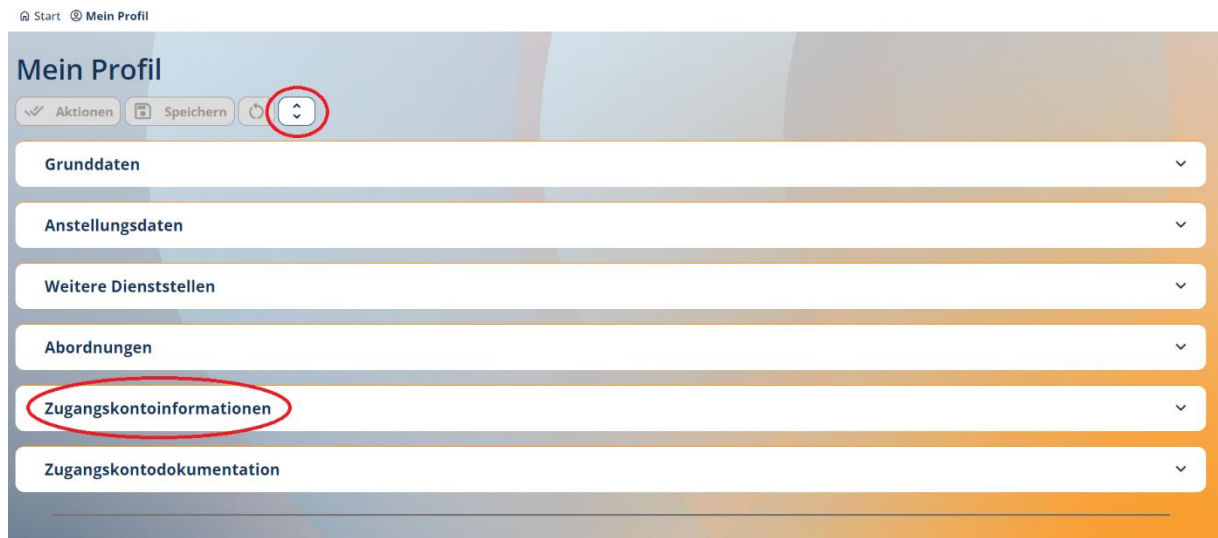

#### **1.4. Klicken Sie auf "Passwort ändern".**

Bitte beachten Sie bei der Neuvergabe des Passwortes die angezeigten Passwort-Richtlinien.

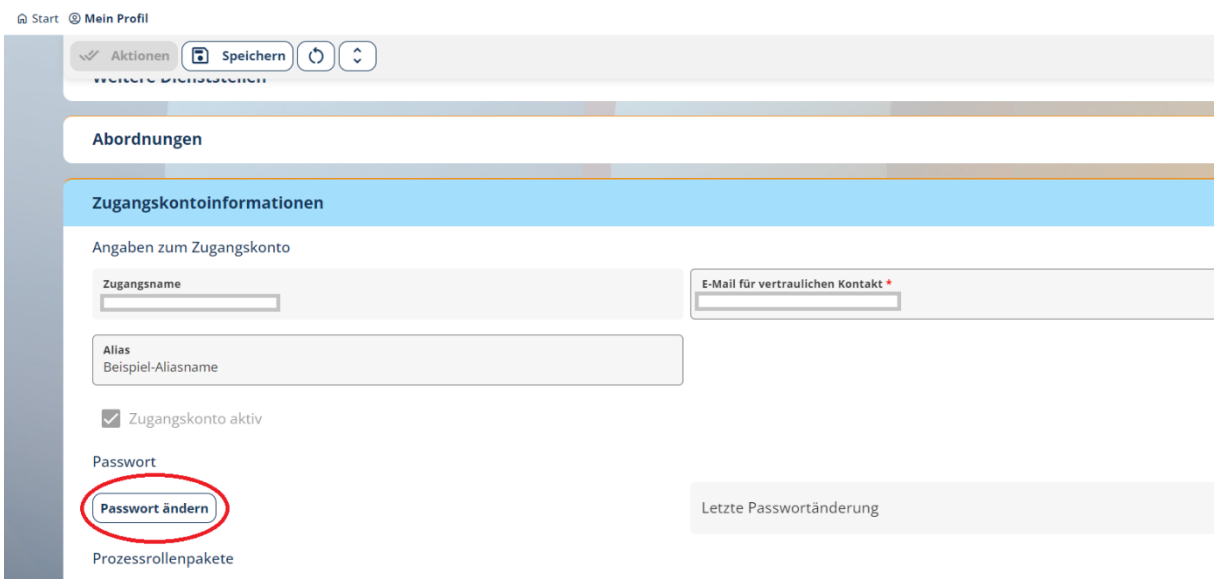

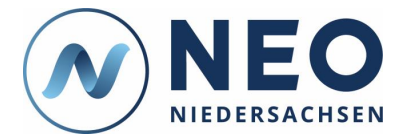

# **1.5. Geben Sie in das Feld "E-Mail-Adresse für vertraulichen Kontakt" Ihre E-Mail-Adresse ein.**

Hier wird die E-Mail-Adresse angezeigt, die Sie bei Ihrem ersten Login in NEO eingegeben haben. Bitte wählen Sie hier eine E-Mail-Adresse, zu der nur Sie Zugang haben.

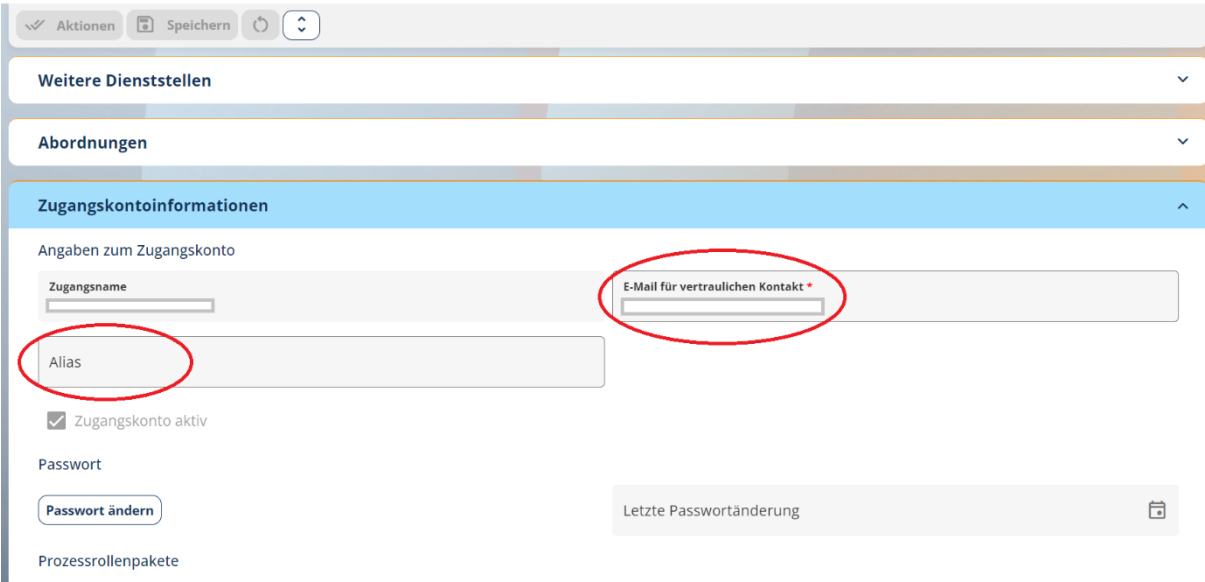

#### **1.6. Geben Sie in das Feld "Alias" Ihren gewünschten Alias ein.**

Bitte beachten Sie bei der Wahl des Aliasnamen die eingeblendeten Hinweise. Falls Ihr gewünschter Aliasname bereits vergeben ist, wird dies angezeigt. Mit Ihrem Aliasnamen können Sie sich genauso einloggen wie mit Ihrem Zugangsnamen. Aus Sicherheitsgründen raten wir Ihnen davon ab, einen Namen zu wählen, der leicht auf Sie zurückgeführt werden kann.

#### **1.7. Klicken Sie auf "Speichern".**

## **2. Hinweise**

NEO wird Ihnen anders angezeigt als es hier zu sehen ist? Das kann verschiedene Ursachen haben, beispielsweise Ihr Endgerät, Ihre Berechtigungen oder Ihre NEO-Version. An einem Desktop-PC mit Bildschirm wird NEO anders dargestellt als auf einem Smartphone. Auch die Berechtigungen, die Sie innerhalb von NEO haben, haben Einfluss darauf, was Ihnen angezeigt wird. Beispielsweise hat eine Schulleiterin andere Berechtigungen als ein Mitarbeitender eines RLSB. Außerdem können sich durch die regelmäßige Aktualisierung von NEO in neuen Versionen Änderungen in der angezeigten Oberfläche ergeben. Informationen und Hilfe zu NEO finden Sie im Bildungsportal unter:

<https://bildungsportal-niedersachsen.de/schulorganisation/schulverwaltungssoftware/neo-niedersachsen/>